# **Flask-Pypi-Proxy Documentation**

*Release 0.1.0*

**Tomas Zulberti**

July 31, 2015

#### Contents

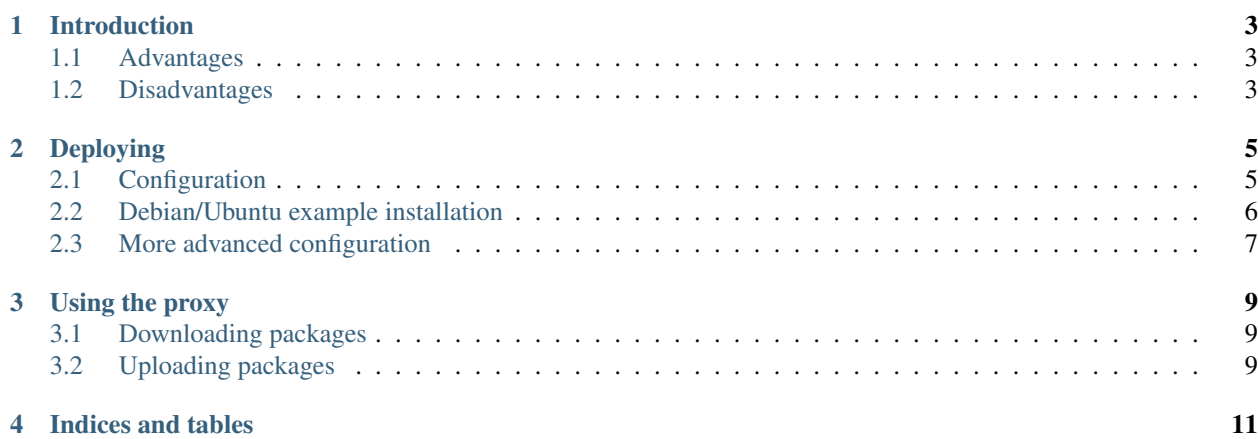

Contents:

# **Introduction**

<span id="page-6-0"></span>Flask-Pypi-Proxy works is a proxy for PyPI that also enables you to upload your custom packages.

# <span id="page-6-1"></span>**1.1 Advantages**

- Once a package is downloaded from PyPI, then it won't be downloaded again. Bacause of this, the package installation is quicker. Let's assume that you have some servers where your application run. You configure one of these servers with Flask-Pypi-Proxy, and because of that all the servers download the required Python packages from an internal server.
- You can upload your custom eggs. For example, you have your project which is close sourced and because of that it can't be uploaded to PyPI. This will solve the problem because you will have an internal package system.
- Upload compiled packages. Some packages (lxml, Pillow) compile using the system libraries. If all the servers are using the same versions of the libraries, then you can upload the compiled package and save the compilation time for each install.

# <span id="page-6-2"></span>**1.2 Disadvantages**

• When downloading the package for the first time, it will take some extra time. This happens because the package will have to be downloaded from PyPI first, and then from the Flask-Pypi-Proxy.

# **Deploying**

<span id="page-8-0"></span>Flask-Pypi-Proxy is a normal Python application, so it can be deployed as any other Flask application. For more information, you can check here: <http://flask.pocoo.org/docs/deploying/>

# <span id="page-8-1"></span>**2.1 Configuration**

The project uses the environment key FLASK\_PYPI\_PROXY\_CONFIG that references the path where the configuration file is. This file is in JSON format with the following keys:

- BASE\_FOLDER\_PATH the base path where all the eggs will be stored. For example: /home/pypi/eggs. For each egg name, a subfolder will be created inside this folder. This value is required.
- **PRIVATE EGGS** a list with all the private eggs. For these eggs, PyPI won't be used and it will only answer with local data. By default, there are no private eggs, so everytime it will hit PyPI. This is useful for private projects, or for eggs that were uploaded after compilation (lxml, PIL, etc...)
- PYPI\_URL the URL where from where the eggs should be downloaded. By default it uses: <http://pypi.python.org> but it can be changed to any other. This might be useful, for example if you have a development/local proxy, that uses the production proxy.
- LOGGING\_PATH the complete filepath of the logging for the application. This file must include the path and the filename. This value is required.
- LOGGING\_LEVEL the string that represents the logging level that the application should use. In this case, it should be a string: DEBUG, INFO, WARNING, ERROR. By default, it uses DEBUG.
- SHOULD\_USE\_EXISTING if True, then when getting the index for a package, ie the different versions, it will use the ones that exists on the local repo instead of using the information found on PYPI\_URL. If False, and the package isn't private, then it will use the PYPI\_URL to get the file package. Setting this value to True might do the things a little faster, but on the other hand, it might get you into trouble if trying to download a version of a package that doesn't exist, but other versions do exist. For example, you download version 1.4.2 of Django. If this value is set to True, then if you try to download version 1.5, it will return that it doesn't exist.

If you don't want to use a configuration file, then environment variables could be used. The variable names are the same as the keys in the configuration file, but they take the prefix: **PYPI\_PROXY**. So the variable names used are:

- PYPI\_PROXY\_BASE\_FOLDER\_PATH
- PYPI PROXY LOGGING PATH
- PYPI PROXY LOGGING LEVEL
- PYPI\_PROXY\_PRIVATE\_EGGS
- PYPI\_PROXY\_PYPI\_URL

#### • PYPI\_PROXY\_SHOULD\_USE\_EXISTING

If the configuration file exists, then the values that are in the file will be used and not the values of the system environment.

An example of the file could be:

```
{
   BASE_FOLDER_PATH: '/mnt/eggs/',
   LOGGING_PATH: '/mnt/eggs/debug.log',
   PRIVATE_EGGS: [
        'miproject1',
        'miproject2',
        'miproject3'
       ],
   PYPI_URL: 'https://pypy.miserver.com'
}
```
But a more common configuration file, will be:

```
BASE_FOLDER_PATH: '/mnt/eggs/',
LOGGING_PATH: '/mnt/eggs/debug.log',
```
## <span id="page-9-0"></span>**2.2 Debian/Ubuntu example installation**

This is a VERY simple/basic configuration. It doesn't provide any authentication, so this shouldn't be used on production.

```
>>> sudo apt-get install apache2 libapache2-mod-wsgi
>>> sudo apt-get install python-setuptools python-dev libxml2-dev libxslt-dev
>>> sudo easy_install Flask-Pypi-Proxy
>>> mkdir -p /mnt/eggs/
>>> sudo chown www-data:www-data -R /mnt/eggs/
```
Now, lets create the WSGI configuration file (in this example, I will create it on /mnt/eggs/flask\_pypi\_proxy.wsgi). The content of that file will be something like:

**import os**

{

}

```
os.environ['PYPI_PROXY_BASE_FOLDER_PATH'] = '/mnt/eggs/'
os.environ['PYPI_PROXY_LOGGING_PATH'] = '/mnt/eggs/proxy.logs'
# if installed inside a virtualenv, then do this:
# activate_this = 'VIRTUALENENV_PATH/bin/activate_this.py'
# execfile(activate_this, dict(__file__=activate_this))
```
**from flask\_pypi\_proxy.views import** app **as** application

Finally, the Apache configuration. Create a file at /etc/apache2/sites-enabled/flask\_pypi\_proxy with the following content:

```
<VirtualHost *:80>
   WSGIDaemonProcess pypi_proxy threads=5
   WSGIScriptAlias / /mnt/eggs/flask_pypi_proxy.wsgi
</VirtualHost>
```
Restart Apache

>>> sudo service apache2 restart

## <span id="page-10-0"></span>**2.3 More advanced configuration**

The following steps will show you how to install this service inside a virtualenv, also using HTTP basic auth to create some security for the eggs.

>>> sudo apt-get install apache2 libapache2-mod-wsgi >>> sudo apt-get install python-setuptools python-dev libxml2-dev libxslt-dev

Now, create the user where the virtualenv will be installed:

```
>>> sudo adduser pypi-proxy
Adding user `pypi-proxy' ...
Adding new group `pypi-proxy' (1001) ...
Adding new user `pypi-proxy' (1001) with group `pypi-proxy' ...
Creating home directory `/home/pypi-proxy' ...
Copying files from `/etc/skel' ...
Enter new UNIX password:
Retype new UNIX password:
>>> sudo easy_install virtualenv
>>> sudo su - pypi-proxy
```
The following steps will be executed as **pypi-proxy**:

```
mkdir ~/envs
virtualenv ~/envs/proxy
source ~/envs/proxy/bin/activate
pip instal Flask-Pypi-Proxy
mkdir /home/pypi-proxy/eggs/ # where the eggs will be
chgrp www-data /home/pypi-proxy/eggs/
chmod 775 /home/pypi-proxy/eggs/
mkdir /home/pypi-proxy/logs/ # the same but for the logs files
chgrp www-data /home/pypi-proxy/logs/
chmod 775 /home/pypi-proxy/logs/
htpasswd -c /home/pypi-proxy/htpasswd.file MY_USERNAME # creates the password file
sudo chown www-data:www-data /home/pypi-proxy/htpasswd.file
sudo chmod 620 /home/pypi-proxy/htpasswd.file
```
Under the same user, lets create the WSGI file (for this example, I will put it on /home/pypi-proxy/pypi-proxy.wsgi). The content of this file is as follows:

os.environ['PYPI\_PROXY\_BASE\_FOLDER\_PATH'] = '/home/pypi-proxy/eggs/' os.environ['PYPI\_PROXY\_LOGGING\_PATH'] = '/home/pypi-proxy/logs/proxy.log' # if installed inside a virtualenv, then do this: activate\_this = '/home/pypi-proxy/envs/proxy/bin/activate\_this.py' execfile(activate\_this, dict(\_\_file\_\_=activate\_this))

**from flask\_pypi\_proxy.views import** app **as** application

Now return to the normal user, and create the following Apache configuration (/etc/apache2/sitesenabled/flask\_pypi\_proxy):

**import os**

```
<VirtualHost *:80>
   <Location />
   AuthType Basic
   AuthUserFile /home/pypi-proxy/htpasswd.file
   AuthName "Private files"
   Require valid-user
   Order deny,allow
   Allow from all
   </Location>
   WSGIDaemonProcess pypi_proxy threads=5
   WSGIScriptAlias / /home/pypi-proxy/proxy.wsgi
</VirtualHost>
```
#### Restart Apache

sudo service apache2 restart

### **Using the proxy**

## <span id="page-12-1"></span><span id="page-12-0"></span>**3.1 Downloading packages**

To download a package from the proxy, there are two choices:

• Specify the server where the server is installed when runing pip or easy\_install.

pip install -i http://mypypiproxy/simple/ Flask easy\_install -i http://mypypiproxy/simple/ Flask

• Use the index url in a configuration file. For easy\_install, it should be on ~/.pydistutils.cfg (on Linux), and the file should have the following format:

```
[easy_install]
index_url = http://mypypiproxy/simple/
```
For pip, the configuration file is  $\sim$ /.pip/pip.conf, and the file should have the following format:

```
[global]
index-url = http://mypypiproxy/simple/
```
Also, you should increment the timeout option for pip or easy\_install. For pip, the ~/.pip/pip.conf configuration file should be something like:

[global] index-url = <http://mypypiproxy/simple/> timeout =  $60$ 

## <span id="page-12-2"></span>**3.2 Uploading packages**

To upload a package, the ~/.pypirc should be updated to something like:

```
[distutils]
index-servers =
   miserver
[myserver]
username:foo
password:bar
repository:http://mypypiproxy/pypi/
```
I you are using the configuration with basic auth, then the configuration file should look something like this:

Basically, you should put in the username and password used for the basic auth.

The username and password values aren't required by Flask-Pypi-Proxy. They are used by distutils when uploading the package. If you don't have any authentication after this, then you can put any values. After that, go to the setup.py of your project and run:

python setup.py sdist upload -r myserver

IMPORTANT: The command *register*, won't work if you are using basic auth. For example, if you run

python setup.py register

and if your server is configured using basic auth, then register will return a 401 error. Simply upload the package without running register.

**CHAPTER 4**

**Indices and tables**

- <span id="page-14-0"></span>• genindex
- modindex
- search